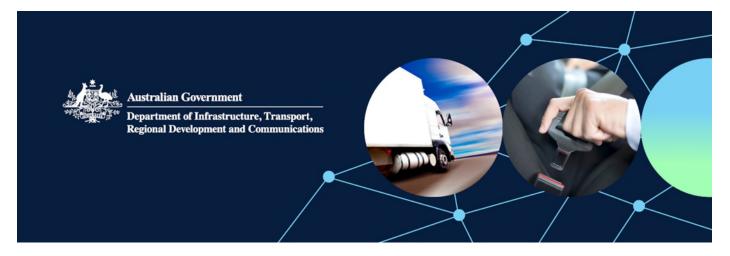

## How to add your road vehicle to the Register of Approved Vehicles once specified conditions have been met

## What are specified conditions?

Under the Road Vehicle Standards (RVS) legislation, a road vehicle must be entered on the Register of Approved Vehicles (RAV) before it can be provided for the first time in Australia for use on public roads.

To enter a single road vehicle on the RAV, you will need a concessional RAV entry approval.

In some cases, the department will apply specified conditions to a concessional RAV entry approval, which you must satisfy before your road vehicle can be entered on the RAV.

When the department applies specified conditions, they are set out in Attachment A2 of the concessional RAV entry approval notice.

This guide outlines the steps in ROVER that you must take to inform the department that you have satisfied specified conditions and your vehicle is ready for RAV entry.

This guide is not intended for road vehicles to be modified by a registered automotive workshop approval holder, as per the requirements of section 37 of the Road Vehicle Standards Rules 2019 (the Rules).

#### Examples of specified approval conditions:

Specified conditions may address a range of issues including, any RAV entry requirements. The following are examples of specified conditions of concessional RAV entry approvals:

- The department may specify that a road vehicle cannot be entered on the RAV until an authorised vehicle verifier (AVV) has verified the vehicle, or modifications to the vehicle, meet relevant standards.
- Depending on the purpose for importing a road vehicle, the department may apply specified conditions that restrict who may use the road vehicle and how it may be used while the approval is in force.
- The department may specify that the approval holder must provide a Vehicle Inspection Certificate before the vehicle can be entered on the RAV.
- A concessional RAV entry approval for an older road vehicle may specify that an AVV must inspect the vehicle to ensure damage and corrosion does not exceed specified limits. If this is specified, the approval holder must provide the inspection report before the vehicle can be entered on the RAV.

# How do I notify the department via ROVER that I have met specified approval conditions?

You will need to sign in to your ROVER account to notify the department that you have meet the specified conditions.

Step 1. Select the **Approvals** tab.

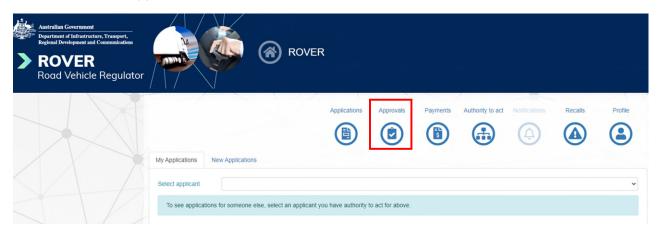

#### Step 2. Click on the **Contact the department** button.

| Approvals                                           |              |           |          |                  |               |            |              |
|-----------------------------------------------------|--------------|-----------|----------|------------------|---------------|------------|--------------|
|                                                     | Applications | Approvals | Payments | Authority to act | Notifications | Recalls    | Profile      |
| Approvals Lists of Approvals                        |              |           |          |                  |               | Contact th | e department |
| Approvals Lists of Approvals Select approval holder |              |           |          |                  |               |            | •            |

Step 3. On the **Contact the department** page, enter the approval number in the **Which approval is this enquiry about?** section.

Then select the What is the topic of your enquiry? drop down menu.

Select My vehicle is ready to be added to the RAV and click the Submit button.

| Autralia Government<br>Department of Infrastructure, Transport,<br>Reginal Development and Communications<br><b>PROVER</b><br>Road Vehicle Regulator | Contact the department                                                                                                    |
|----------------------------------------------------------------------------------------------------|----------------------------------------------------------------------------------------------------|
|                                                                                                    | Contact the department                                                                                                    |
| XI                                                                                                    | Which approval is this enquiry about?                                                                                                    |
|                                                                                                    | CRE-003145 V                                                                                                    |
|                                                                                                    | What is the topic of your enquiry? *                                                                                                    |
|                                                                                                    | v                                                                                                    |
|                                                                                                    | My vehicle is ready to be added to the RNV.<br>My vehicle cannot be made suitable for the RAV<br>Northy of exponsition or destruction of a vehicle<br>General / Other |
|                                                                                                    | Submit                                                                                                    |

#### Step 4. Provide any supporting information in the space provided and upload any supporting documents.

The page will expand allowing you add supporting information in the free text field and/or upload supporting documents. The supporting documentation must include any material that the specified approval conditions stipulate.

You will also need to provide your contact details by either selecting the **Use my ROVER profile details** box or filling the contact details fields in case the department needs to talk to you about your enquiry.

| Contact the de                        | epartment                                                                                                    |     |
|---------------------------------------|----------------------------------------------------------------------------------------------------|-----|
| Which approval is th                  | his enquiry about?                                                                                                    |     |
| CRE-003145                            |                                                                                                    |     |
| What is the topic of                  | your enquiry? *                                                                                                    |     |
| My vehicle is ready to b              | ve added to the RAV                                                                                                    |     |
| Approval status                       | In Force                                                                                                    |     |
| Approval number                       | CRE-003145                                                                                                    |     |
| Approval holder name                  | ROVER UAT Inc.                                                                                                    |     |
| To have your vehicle a                | added to the RAV, you will need to agree to the declaration below and submit this request.                                                                                                    |     |
| Please provide deta                   | ils below and upload supporting information as required.                                                                                                    |     |
| Upload supporting file:               | s                                                                                                    |     |
| The department ma                     | y need to contact to talk to you about this enquiry. Who should we contact?                                                                                                    |     |
| Use my ROVER profile                  | e details                                                                                                    |     |
| Contact name *                        |                                                                                                    |     |
| Contact email *                       |                                                                                                    |     |
| Contact number                        |                                                                                                    |     |
| Declaration                           |                                                                                                    |     |
| I understand/l c     I understand/l c | the approval holder has complied with the specified conditions of this approval.<br>onfirm the approval holder understands it is an offence under section 28 of the <i>Road Vehicle Standards Act 2018</i> (RVSA) to contravene a condition of approval<br>onfirm the approval holder understands it is an offence under the RVSA to provide information or make a declaration that is faise or misleading.<br>In is true and accurate. | ıl. |

#### Step 5. Complete the declaration and select Submit.

You should read the declaration, select the confirmation box and select submit.

### What happens next?

Using the information provided, the department will assess your request and if it meets the specified condition(s) the vehicle will be added to the RAV.

## **Further information**

For further information, please visit the <u>department's website</u> or submit an <u>online enquiry</u>.